## ライオンズクラブ国際協会 レポートおよびデータダウンロード よくある質問

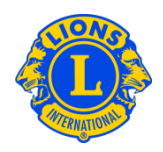

## よくある質問

## Q: 役員の連絡先情報を入手するには、どうしたらよいですか?

A: 「ライオンズクラブ」または「レオクラブ」のメニューから、「レポート」を選択し ます。「レポート」ページで、「ライオンズクラブ連絡先リスト」または「レオクラ ブ連絡先リスト」を選択してください。レポートを表示するには、「表示/印刷」を クリックします。

## Q: クラブまたは役員のデータを Excel にダウンロードするには、どうしたらよいです か?

A: 「ライオンズクラブ」または「レオクラブ」のメニューから、「データのダウンロー ド」を選択します。「データのダウンロード」のページでは、ダウンロードするデー タ項目(すべてのデータ、連絡先情報のみ、または、好きな組み合わせのデータ項 目)を選択することができます。デフォルトで、全会員のデータがダウンロードされ る設定になっていますが、役員のみを表示するには、役員フィルターのセクションに ある役職を選択してください。役職を選択すると、今年度役員または次年度役員のい ずれかを選択するよう求められます。選択の作業が完了したら、「表示/印刷」をク リックしてください。その際に、ダウンロードしたデータを「開く」または「保存す る」のどちらかを選択するよう求められるかもしれません。

郵便番号がゼロで始まる場合には、Excel に正しく表示されません。これを訂正する には、郵便番号の列をハイライトし、「書式」ボタンをクリックします。「書式」の ドロップダウンリストから、「セルの書式設定」を選択してください。「分類」の一 覧からは「その他」を選択し、「種類」は「郵便番号」を選択します。OK をクリッ クしてください。この処理を行うと、ゼロで始まる郵便番号が正しく表示されます。

ご質問がありましたら、 MyLCI サポートセンター [MyLCI@lionsclubs.org](mailto:MyLCI@lionsclubs.org) へお問い 合わせください。